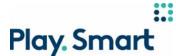

## PlaySmart – PROLINE+ HOW TO PLACE A SINGLE BET

Video: The PROLINE+ logo and copy animates into frame. The + graphic transitions into the website.

Text on Screen:

HOW TO PLACE A SINGLE BET NEW PROLINE+

### Voiceover:

A Single Bet is an individual bet made on a single game, event or market, where your pick needs to be correct to win.

Video: The cursor moves to the left-hand navigation panel and selects Basketball, USA, and then NBA. Some of the odds are highlighted across to show that they are dynamic.

### Voiceover:

Here's how to make a Single Bet:

Select your sport, league, event and finally market (that's the outcome you are betting on).

Every event page has a list of available markets and odds for each outcome.

Note that the odds are dynamic and may change as you're building your betslip, so make sure to check your picks before confirming your bet.

Video: One pick is made and then appears under the betslip on the right-hand side. A wager amount of \$5.00 is entered. The cursor then clicks the Player Icon and to highlight My PlaySmart Tools.

Voiceover:

Make your pick and watch your bet slip take shape.

Once you're ready, enter your wager amount to see your potential return.

*Side note, you can avoid overspending by setting your Sports Spend Limit under your My PlaySmart Tools.* 

Page **1** of **2** 

# :: Play. Smart

Video: The Clear All button highlights as the cursor hovers over it. The cursor then clicks the Place Bet button and confirms the bet. The bet receipt appears. The cursor selects the Open Bets tab where the new bet can be found.

# Voiceover:

If you change your mind and want to make a new betslip, just click Clear All.

Once you're happy with your pick, then click Place Bet.

You'll have 30 seconds to confirm your bet, otherwise it won't be placed!

Once your bet has been placed, you'll see it under Open Bets.

Bets cannot be canceled, reversed or undone once confirmed.

As long as a bet is open, you may have the option to Cash Out. Any bets that are final will appear under Settled Bets.

Video: The PROLINE+ screen transitions into the + sign and the PROLINE+ logo and copy animate in.

# Voiceover:

For more information about Single Bets, visit Customer Support.

# Text on Screen:

NEW PROLINE+ FOR MORE INFORMATION, VISIT CUSTOMER SUPPORT

# LEGAL:

To make picks, you must download the application and be in Ontario and an Ontario resident, aged 19 or older. For the latest odds and Game Conditions, including limitations of liability, go to proline.ca or request them from OLG. PROLINE+ is not necessarily associated with, sponsored by, authorized by, or endorsed by any sports league, member teams, athletes, personalities, or other affiliates in any way. Examples are for illustrative purposes only; application not exactly as shown. For more information call 1-800-387-0098 pour renseignements en français.